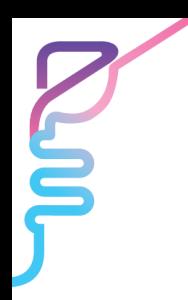

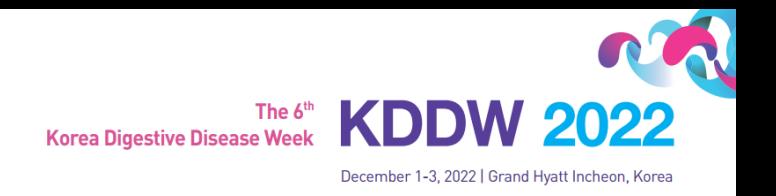

# **GUIDELINES FOR MAKING A RECORDED VIDEO FILE**

#### **Presentation Time**

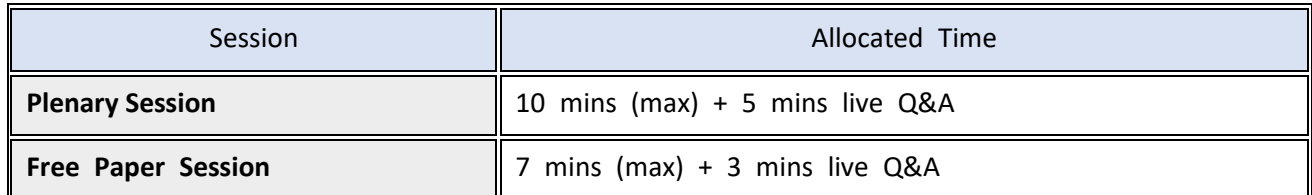

### **VOD (Pre-recorded presentation) Information**

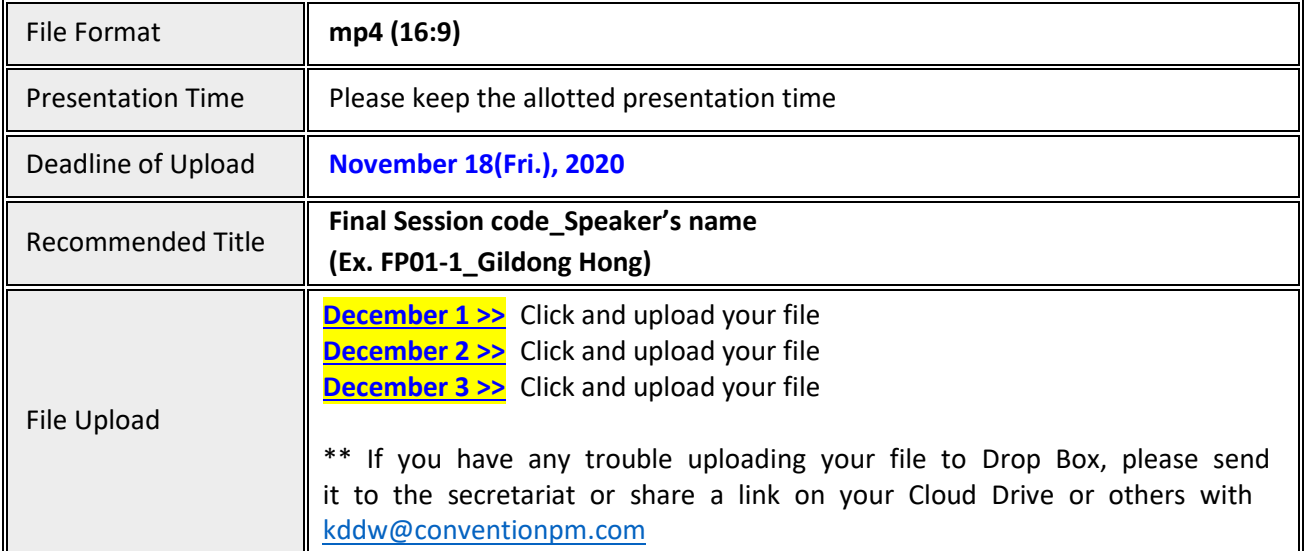

### **Guidelines for Recording your Presentation (not mandatory)**

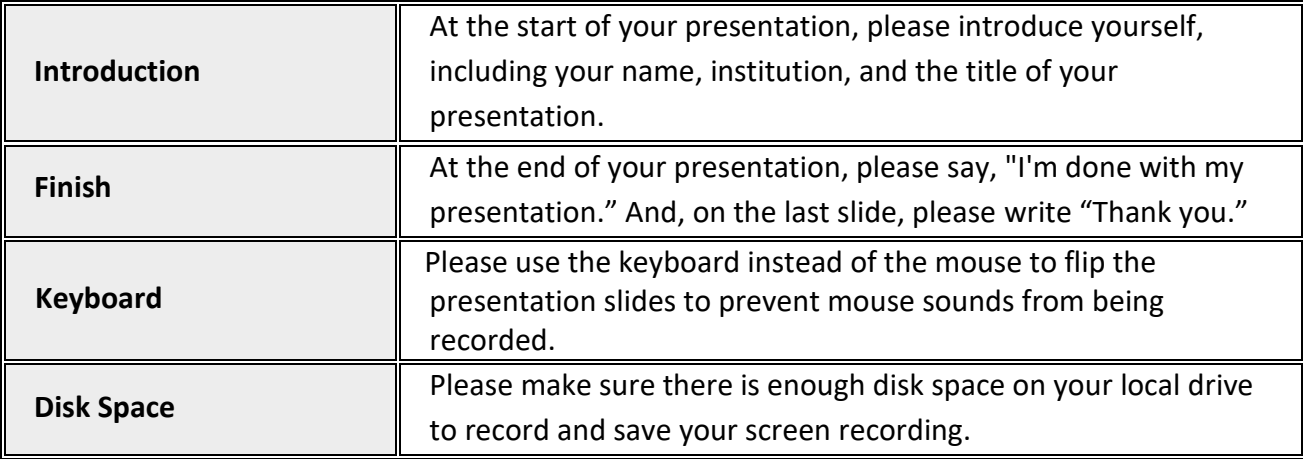

**KDDW 2022 Secretariat** 

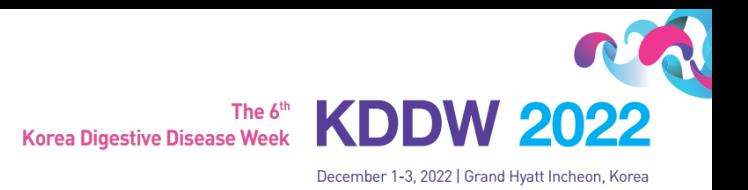

# **1. How to Record the File Using ZOOM**

# **1. Video Recording \_ Zoom**

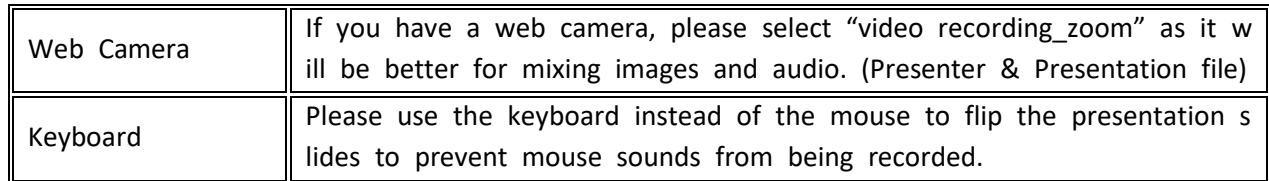

1) Install the Zoom.us software or application on your computer from https://zoom.us/download.

The application has installed, click **Sign In** (for existing account users) or **Sign up free** to create an account. > From the Zoom home screen, click **Meetings** in the top navigation menu.

>In your **Personal Meeting** window, click **Start.**

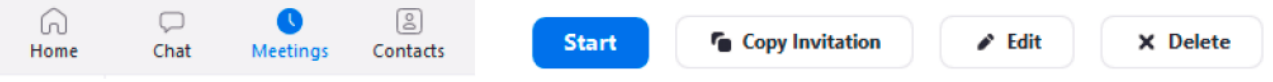

2) Zoom (https://zoom.us/)> Login (free) > Meetings > Personal Meeting Room > **Start Meeting and Click the "Start".** 

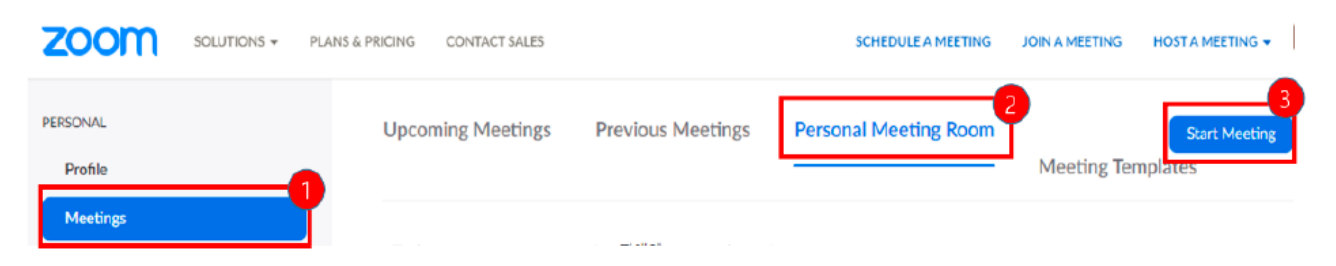

# **2. After Starting Zoom, Click on Share Screen**

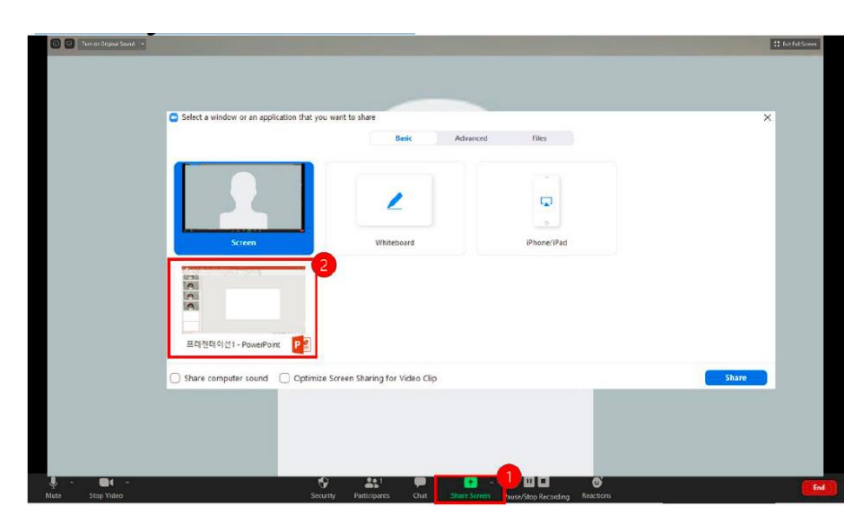

**KDDW 2022 Secretariat** 

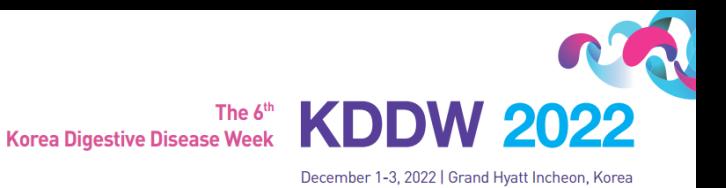

## **3. Test your Sound & Microphone**

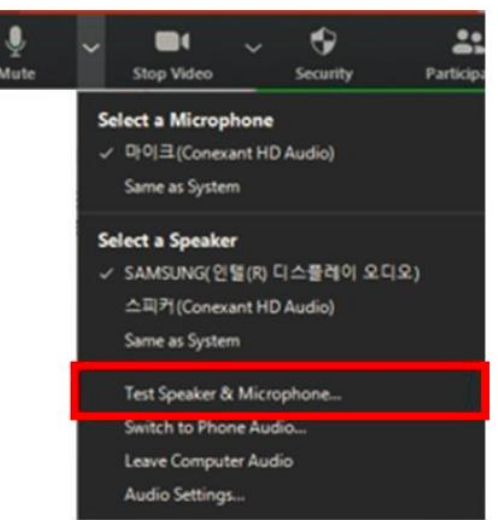

**4. Speaker size:** Please increase the size from minimum to **maximum.**

#### **5. Record:** More > Record on this Computer

*\* Before recording your presentation, please press the F5 button for the maximum screen.* 

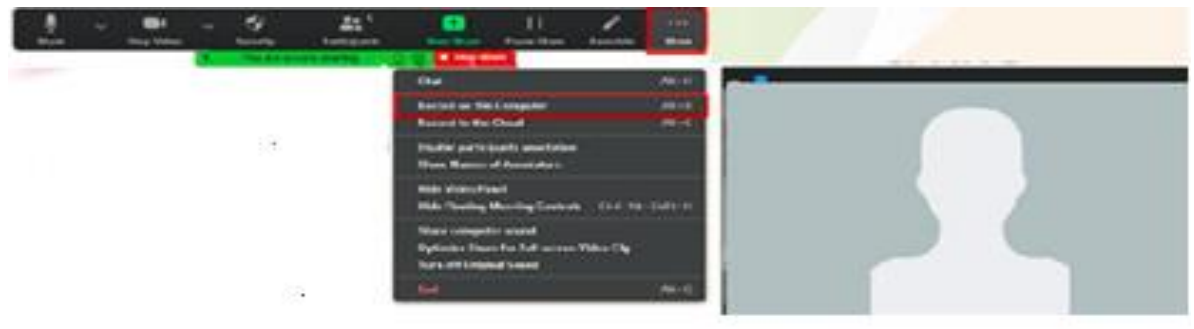

#### **6. Save**

1) Once your presentation is complete, click Stop Share.

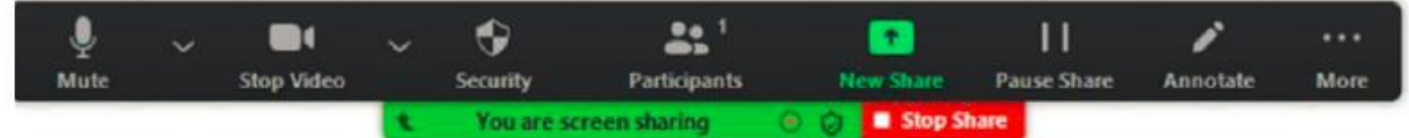

- 2) Stop the recording > End > End Meeting for All
- 3) Convert your recording.

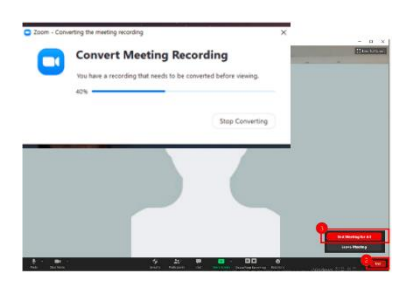

#### **KDDW 2022 Secretariat**

Tel. (Scientific Program)+82-31-903-4385, 908-4383 | (Abstract) +82-31-906-4384 | (Sponsor) +82-31-908-4381 | (Registration) +82-31-906-4388 Email. kddw@conventionpm.com

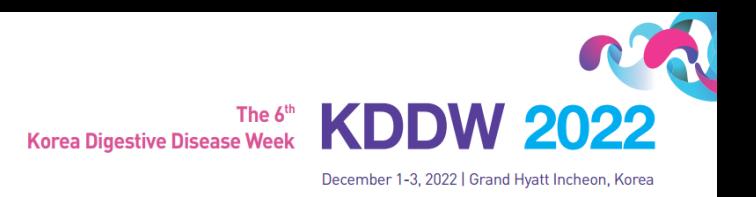

# **2. How to Record the File Using 'MS Powerpoint'**

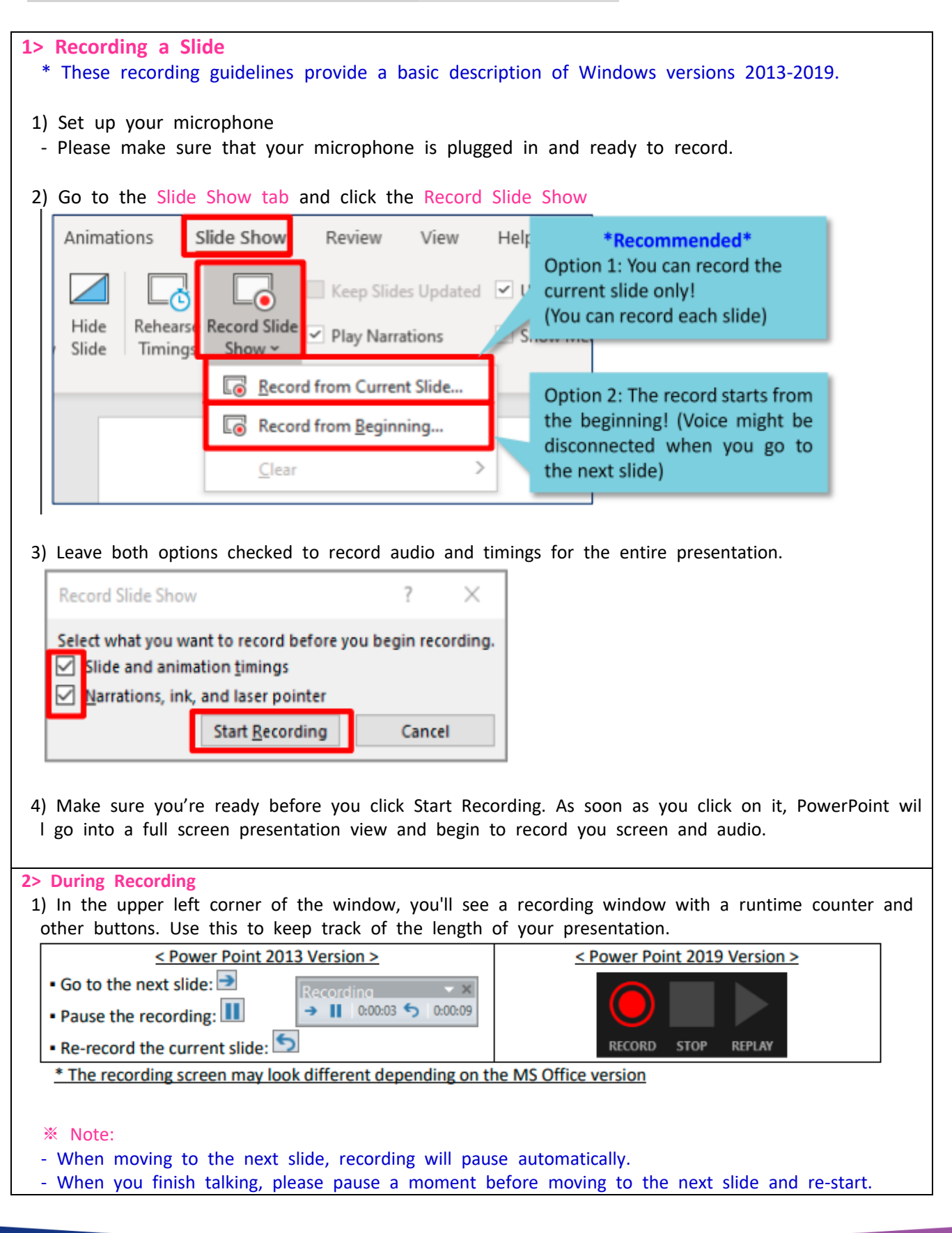

#### **KDDW 2022 Secretariat**

Tel. (Scientific Program)+82-31-903-4385, 908-4383 | (Abstract) +82-31-906-4384 | (Sponsor) +82-31-908-4381 | (Registration) +82-31-906-4388 Email. kddw@conventionpm.com

The 6<sup>th</sup> **Korea Digestive Disease Week** 

December 1-3, 2022 | Grand Hyatt Incheon,

**KDDW** 

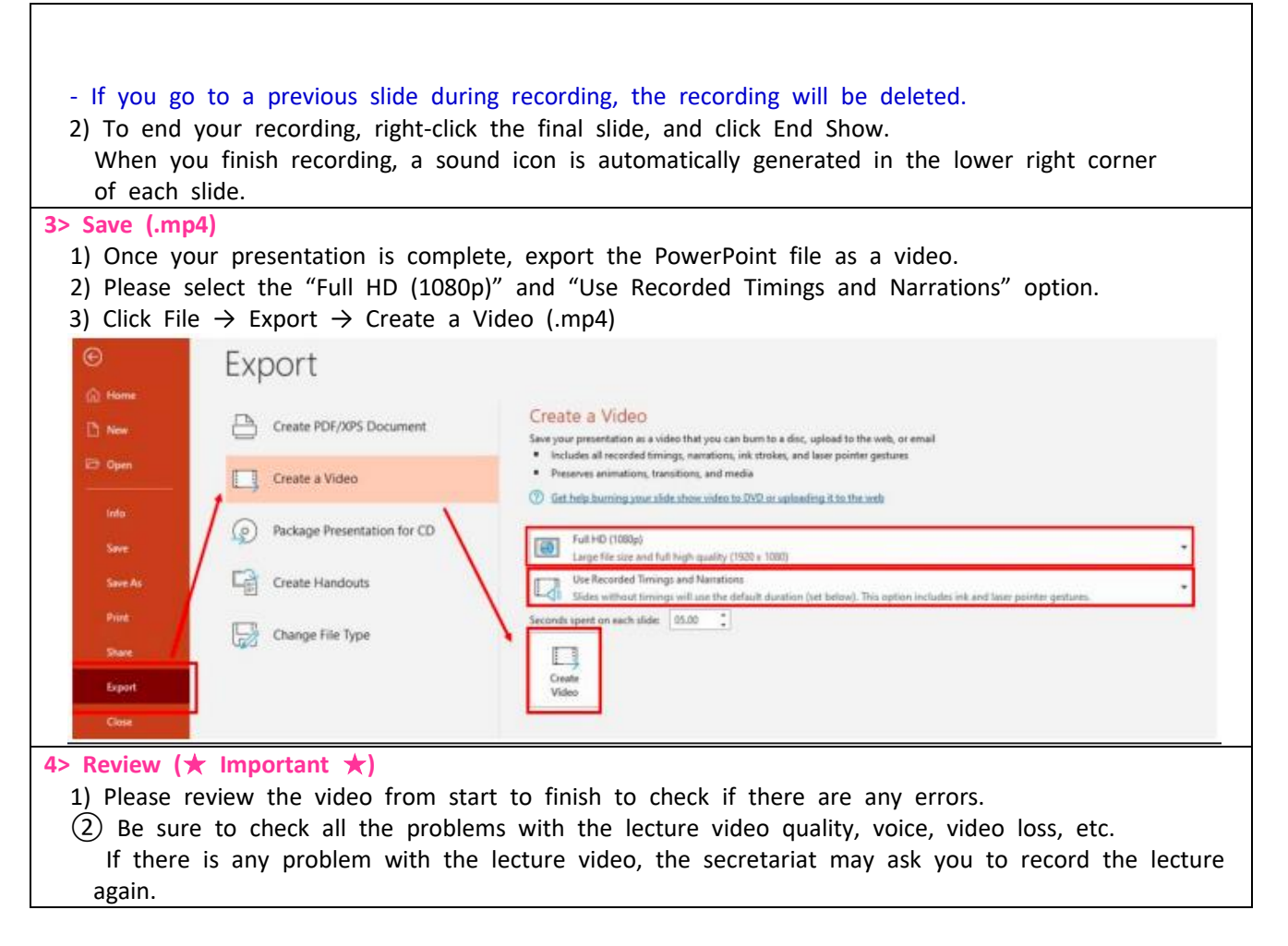

#### **For more detailed information:**

[https://support.microsoft.com/en-us/office/record-a-slide-show-with-narration-and-slide-timings-0b9502c6-5f6c-](https://support.microsoft.com/en-us/office/record-a-slide-show-with-narration-and-slide-timings-0b9502c6-5f6c-40ae-b1e7-e47d8741161c?ui=en-us&rs=en-us&ad=us#OfficeVersion=Windows)[40ae-b1e7-e47d8741161c?ui=en-us&rs=en-us&ad=us#OfficeVersion=Windows](https://support.microsoft.com/en-us/office/record-a-slide-show-with-narration-and-slide-timings-0b9502c6-5f6c-40ae-b1e7-e47d8741161c?ui=en-us&rs=en-us&ad=us#OfficeVersion=Windows)

**For PC users**: [https://support.office.com/en-us/article/record-a-slide-show-with-narration-and-slide-timings-0b9](https://support.office.com/en-us/article/record-a-slide-show-with-narration-and-slide-timings-0b9502c6-5f6c-40ae-b1e7-e47d8741161c#OfficeVersion=Office_365) [502c6-5f6c-40ae-b1e7-e47d8741161c#OfficeVersion=Office\\_365](https://support.office.com/en-us/article/record-a-slide-show-with-narration-and-slide-timings-0b9502c6-5f6c-40ae-b1e7-e47d8741161c#OfficeVersion=Office_365)

**For Mac users**: [https://support.office.com/en-us/article/record-a-slide-show-with-narration-and-slide-timings-0b](https://support.office.com/en-us/article/record-a-slide-show-with-narration-and-slide-timings-0b9502c6-5f6c-40ae-b1e7-e47d8741161c) [9502c6-5f6c-40ae-b1e7-e47d8741161c](https://support.office.com/en-us/article/record-a-slide-show-with-narration-and-slide-timings-0b9502c6-5f6c-40ae-b1e7-e47d8741161c)

Tel. (Scientific Program)+82-31-903-4385, 908-4383 | (Abstract) +82-31-906-4384 | (Sponsor) +82-31-908-4381 | (Registration) +82-31-906-4388 Email. kddw@conventionpm.com